## doorclosingmeter.com glasmacher electronic GmbH

## **Bluetooth Adapter**

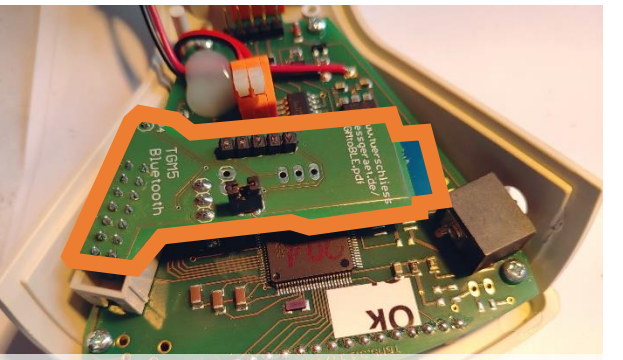

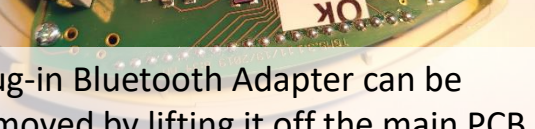

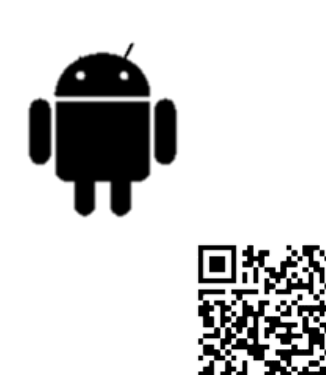

Plug-in Bluetooth Adapter can be removed by lifting it off the main PCB

Use the free Android App "TGMscan" to get the TGM results to a smartphone, assign the result to a door and a car and share the results

https://glasmacher-electronic.com/TGMbluetooth.mp4

We offer a special Bluetooth USB Receiver and a Windows Software to receive the TGM Result on a Windows PC Com Port as ASCI String or Keystroke into for example EXCEL

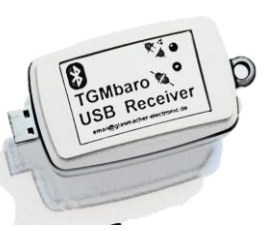

Jumper open – Bluetoo th Adapter Power OFF

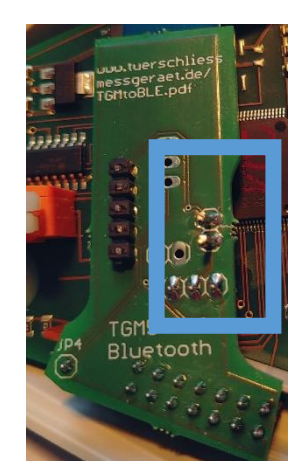

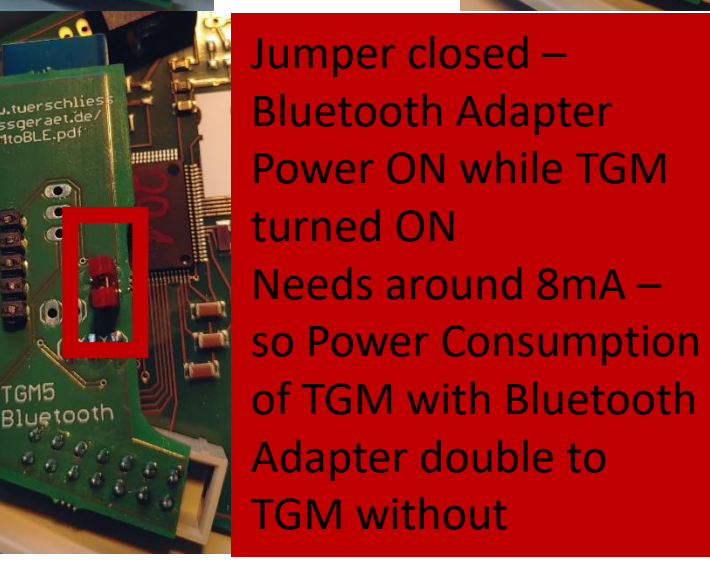

**email@glasmacher-electronic.de**

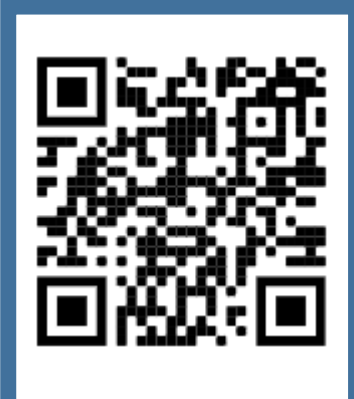

Short Video of the TGMscan  $\mathbf{\overline{o}}$ TGMscan Short Video the<br>App

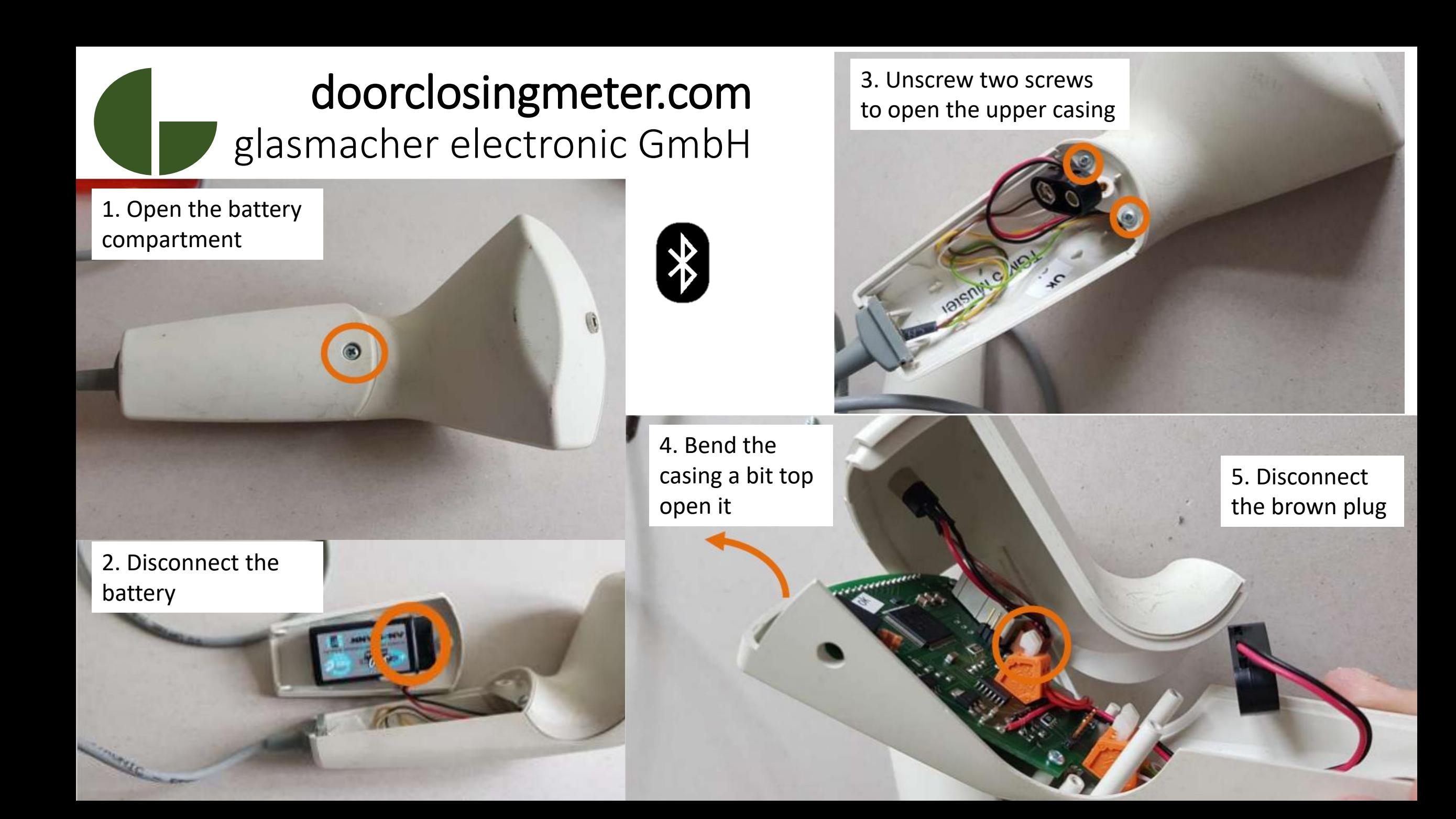

Unplug the Battery!!

1. Pull plug and unscrew jack plug from outter case

email@glasmacher-electronic.de Replacing the TGM USB connection with the TGM Bluetooth Adapter

ASOGOS

**POSTO** 

O DONDO

O

ok

3. The Bluetooth adapter is ON when the bridge on the upper side is set – the power consumption is around 8mA

2. Plug Bluetooth adapter on the 3 pinheaders